# **GIC**

## **(Gestor Integral de Comunicaciones) (Ref. 7622)**

## **Manual de Instalación**

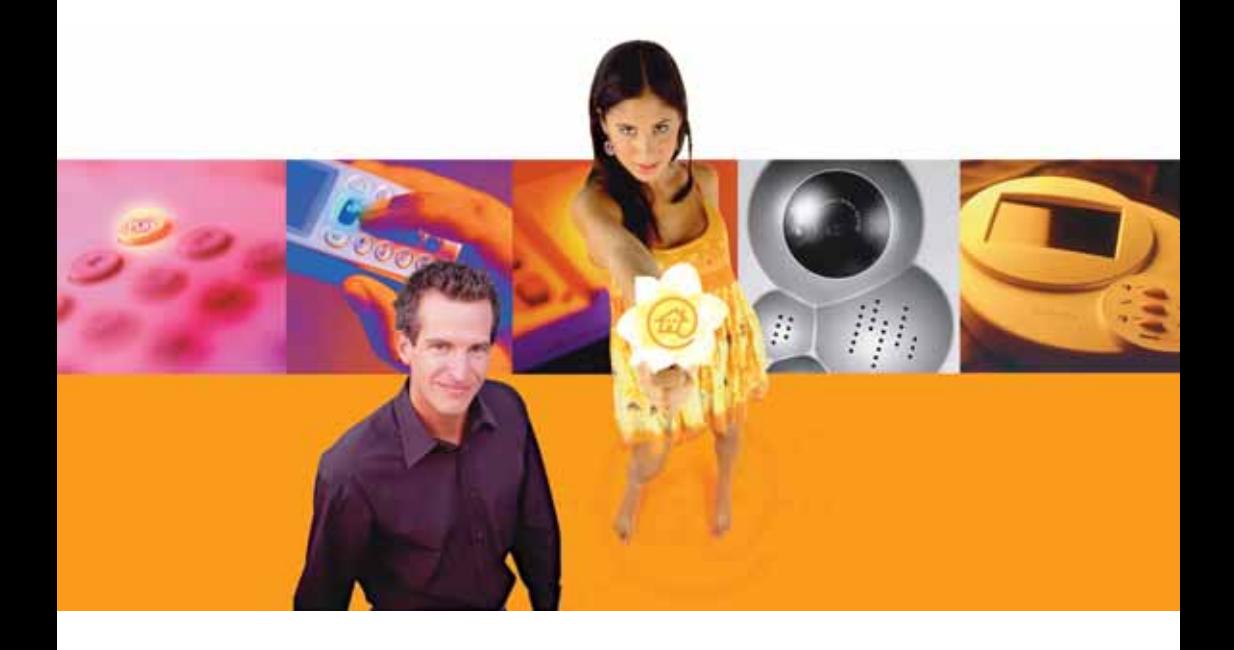

# **Televés Integra®**

**Comunicaciones en el Hogar**

**www.televesintegra.com**

## **INDICE . . PAG.**

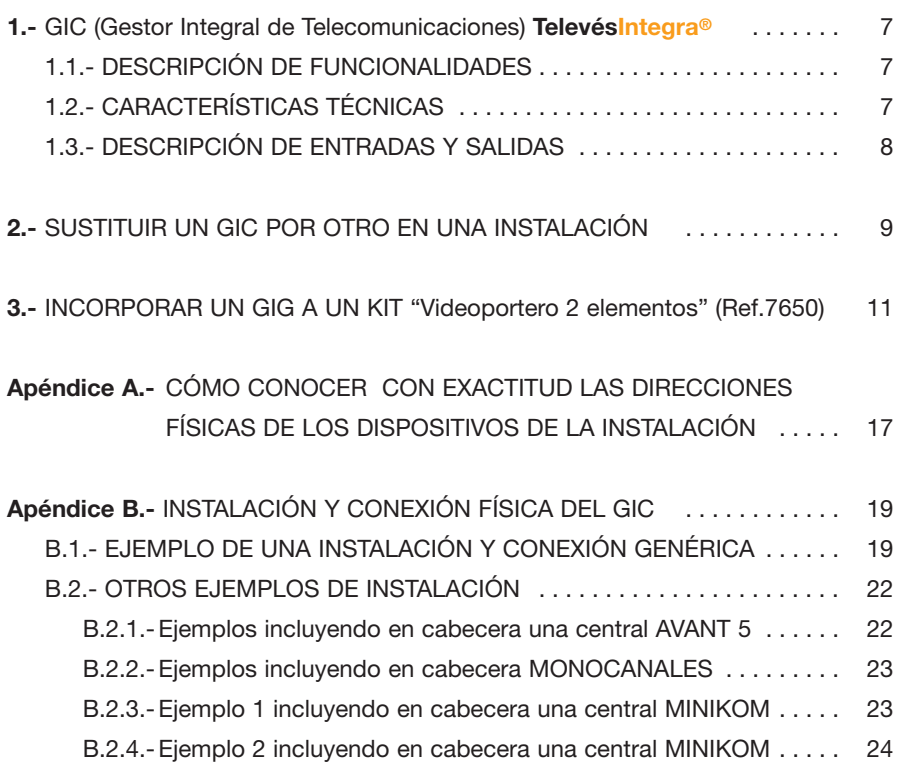

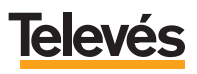

#### **Estas INSTRUCCIONES DE SEGURIDAD no afectan al VIDEOPORTERO.**

#### **IMPORTANTES INSTRUCCIONES DE SEGURIDAD.**

- Antes de manipular o conectar el equipo leer este manual.
- Para reducir el riesgo de fuego o choque eléctrico, no exponer el equipo a la lluvia o a la humedad.
- No quitar la tapa del equipo sin desconectarlo de la red.
- No obstruir las ranuras de ventilación del equipo.
- Deje un espacio libre alrededor del aparato para proporcionar una ventilación adecuada.
- El aparato no debe ser expuesto a caídas o salpicaduras de agua. No situar objetos o recipientes llenos de agua sobre o cerca del aparato si no se tiene la suficiente protección.
- No situar el equipo donde pueda estar sometido a fuertes vibraciones o sacudidas.

#### **OPERACIÓN SEGURA DEL EQUIPO.**

- La tensión de alimentación de este producto es de: 230  $V~$   $\pm$ 15% 50 Hz.
- Si algún líquido u objeto se cayera dentro del equipo, por favor recurra al servicio técnico especializado.
- Para desconectar el equipo de la red, tire del conector, nunca del cable de red.
- No conectar el equipo a la red eléctrica hasta que todas las demás conexiones del equipo hayan sido efectuadas.
- La base de enchufe al que se conecte el equipo debe estar situada cerca de éste y será fácilmente accesible.

#### **DESCRIPCIÓN DE SIMBOLOGÍA DE SEGURIDAD.**

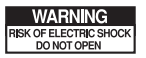

Para evitar el riesgo de choque eléctrico no abrir el equipo.

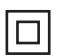

Este símbolo indica que el equipo cumple los requerimientos de seguridad para equipos de clase II.

 $\epsilon$ 

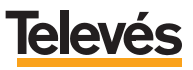

## **1.- GIC (Gestor Integral de Comunicaciones) TelevésIntegra®.**

#### **1.1.- DESCRIPCIÓN DE FUNCIONALIDADES.**

El GIC es el elemento principal de la plataforma de comunicaciones, ya que:

- Administra las conexiones de voz y datos entre los dispositivos **TelevésIntegra** conectados a la red de cable coaxial, es decir, a la red de distribución de la señal de TV.
- Encamina las llamadas y comandos del usuario para que pueda acceder a los diferente servicios.

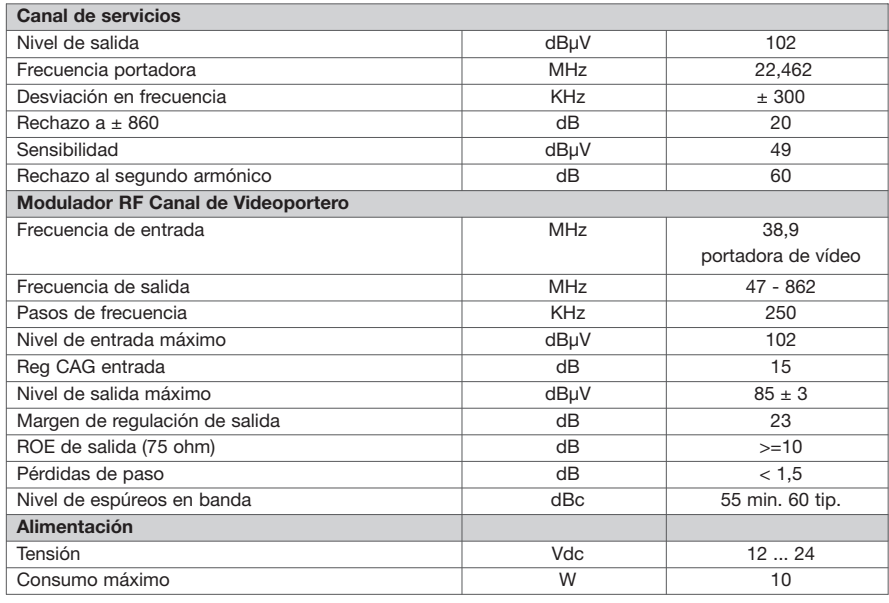

## **1.2.- CARACTERÍSTICAS TÉCNICAS.**

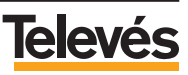

#### **1.3.- DESCRIPCIÓN DE ENTRADAS Y SALIDAS.**

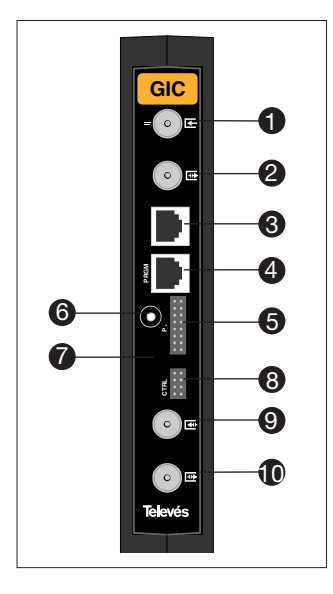

- **1.-** Entrada del Canal de Servicios, Salida del Canal de Servicios y Paso RF.
- **2.-** Entrada del Canal de Servicios (-12dB), Salida del Canal de Servicios y Paso RF.
- **3.-** Conector de entrada de la red telefónica.
- **4.-** Conexión para el Programador ó conexión para un PC (sin función usuario).
- **5.-** Entrada de alimentación cuando se utiliza una fuente de cabecera tipo T05.
- **6.-** Entrada de alimentación cuando se utiliza la alimentación enchufable suministrada en el kit.
- **7.-** LED de estado ON/OFF.
- **8.-** Conector para el BUS control RS-485 (sin función usuario).
- **9.-** Entrada de señal de RF.
- **10.-** Salida RF = Entrada RF + Canal Procesado videoportero.

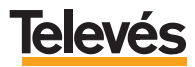

## **2.- SUSTITUIR UN GIC POR OTRO EN UNA INSTALACIÓN.**

#### **Importante**

Al sustituir el GIC perderá todos los datos en él guardados. En el GIC se almacena la siguiente información: teléfonos, temporización y activaciones de los desvíos, canal del Videoportero y su nivel descendente, PIN y PUK de accesos, configuración de acceso exterior. Consulte el manual de usuario que venía con el kit inicial para volver a configurar: los desvíos, el PIN y el acceso exterior. Consulte el manual de instalador que venía con el kit inicial para volver a configurar: el PUK, el canal de Videoportero y su nivel descendente.

**CASO 1:** Si en la casa está instalado cualquiera de los kits:

- *"Videoportero + desvío"* (Ref.7636)
- *"Integra Básico"* (Ref.7651)
- *"Integra + control"* (Ref.7630)

Solicite a su distribuidor habitual un GIC con **dirección 1**, una vez que disponga de él ya podrá reemplazar el GIC. Para ello siga los pasos que se explican a continuación:

- Retire el GIC que quiere sustituir y coloque el nuevo con dirección1.
- Realice las conexiones físicas.

De esta manera, la instalación ha quedado completamente realizada.

#### **CASO 2:** Si se **añadieron nuevos dispositivos** en cualquiera de los kits:

- *"Videoportero + desvío"* (Ref.7636)
- *"Integra Básico"* (Ref.7651)
- *"Integra + control"* (Ref.7630)

de manera que en la instalación hay más de un Monitor de vídeo, o más de un Videoportero, o más de un Terminal de servicios o más de un Terminal de control. Solicite a su distribuidor un GIC con las **direcciones borradas**. Una vez que disponga de él ya podrá reemplazar el GIC. Para ello siga los pasos que se explican a continuación:

- Retire el GIC que quiere sustituir y coloque el nuevo con las direcciones borradas.
- Realice las conexiones físicas.
- En este punto deberá dar de alta en el GIC todas las direcciones de los dispositivos instalados en la red, por lo que debe conocer con exactitud las **direcciones físicas** de los mismos.

Si no conoce las direcciones físicas exactas consulte el **apéndice A** *"Cómo conocer con exactitud las direcciones físicas de los dispositivos de la instalación".*

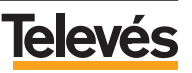

- A continuación, proceda dependiendo del caso en el que se encuentre.

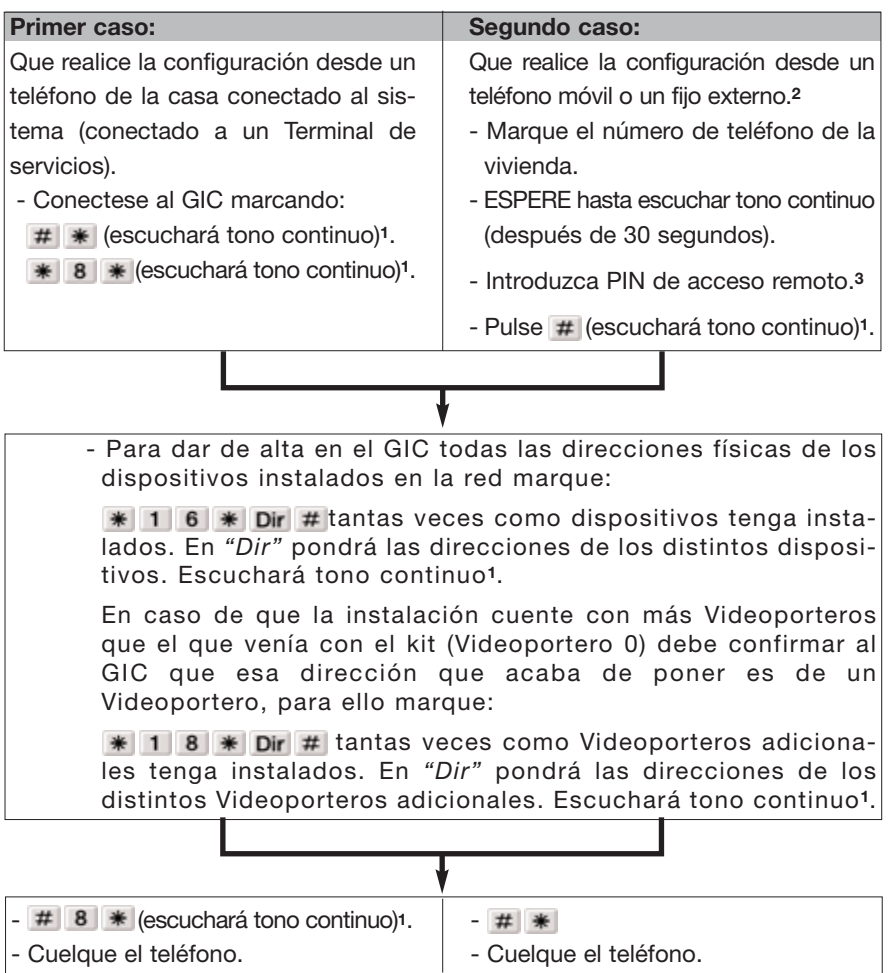

**Nota1:** Si escucha tono DISCONTINUO, cuelgue y repita la operación.

**Nota2:** Si en la casa existen contestadores automáticos, faxes o sistemas de alarma debe desconectarlos de la red telefónica antes de seguir con la configuración. Podrá volverlos a conectar al acabar la configuración.

**Nota3:** El PIN por defecto son cuatro dígitos cero *"0000"*.

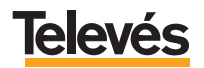

#### **3.- INCORPORAR UN GIC A UN KIT** *"Videoportero 2 elementos"* **(Ref. 7650).**

Si usted dispone de un **kit** *"Videoportero 2 elementos"* (Ref. 7650) y le quiere añadir un GIC su kit se convertirá en un kit *"Videoportero + desvío"*. Para ello deberá proceder de la siguiente manera:

- Solicite a su distribuidor habitual un GIC con las direcciones borradas (canal 99).
- Desde el Monitor de vídeo acceda al *"Menú configuración"* (pantalla verde) para resetear el sistema.
- Para ello debe pulsar simultáneamente las teclas **MENU**, **DOWN** y **UP**.
- Espere a que la pantalla presente el fondo verde para soltar las teclas.
- Pulse en la tecla **UP** y manténgala pulsada hasta que salga la pantalla que se muestra a continuación (*Pantalla1*):

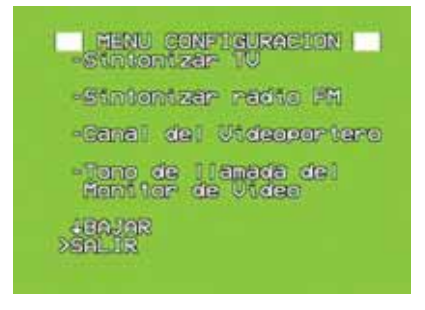

*Pantalla 1*

- Una vez en el menú de configuración , pasamos a la siguiente pantalla del menú para ello posicione el cursor en **BAJAR**
- Pulse la tecla **OK**, en ese momento aparecerá la siguiente pantalla (*Pantalla2*) tal como se muestra en la siguiente figura:

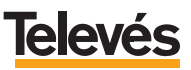

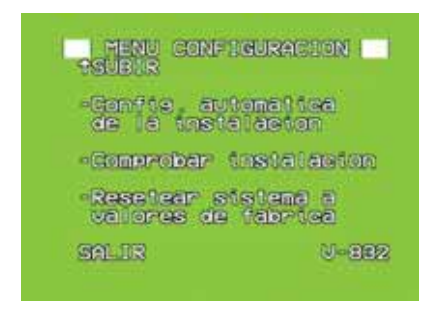

*Pantalla 2*

- Sitúe el cursor en *"Resetear sistema a valores de fábrica"*, pulse **OK** y aparecerá la siguiente pantalla:

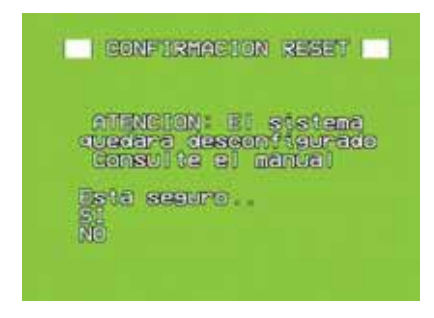

*Pantalla 3*

- Sitúe el cursor en *SI* y pulse **OK**.
- Una vez realizada esta operación el monitor se apaga.
- Desenchufe el Monitor de vídeo de la red eléctrica y cambie el jumper en la parte posterior.

Para cambiar la posición del Jumper, debe seguir las instrucciones indicadas en la siguiente figura:

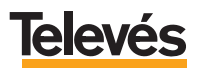

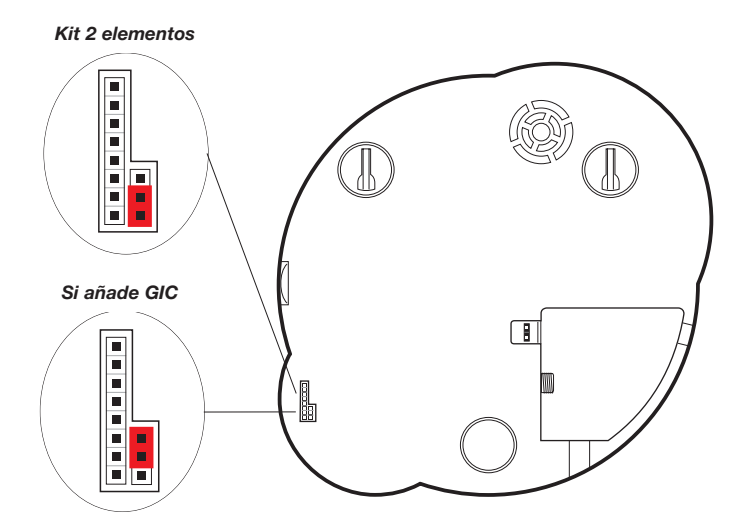

- Vuelva a enchufar el Monitor de vídeo a la red eléctrica.

Aparecerá en la pantalla una imagen con el fondo color azul, pulse el botón **ON** para apagar el Monitor de vídeo y vuelva a pulsar el botón **ON** para encenderlo, en ese momento aparecerá en pantalla el nuevo *"MENU CONFIGURACIÓN"* como puede ver en la *Pantalla 4*:

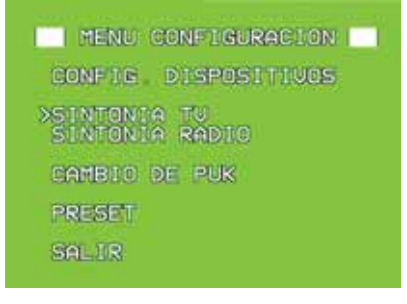

*Pantalla 4*

- Sitúe el cursor en la opción *"PRESET"* y pulse **OK**. La opción de PRESET borra la memoria interna del Monitor de vídeo (canales de televisión, sintonías de radio, tonos). También da de baja al Monitor de vídeo en el sistema ya que borra la dirección del mismo.

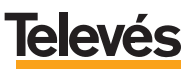

- Una vez hecho el *RESET* la pantalla se apagará, en ese momento incorpore el GIC a la instalación utilizando la topología de red más adecuada, para ello le recomendamos consulte el **apéndice B** *"Instalación y conexión física del GIC"*.
- Una vez instalado físicamente el GIC proceda dependiendo del caso en el que se encuentre:

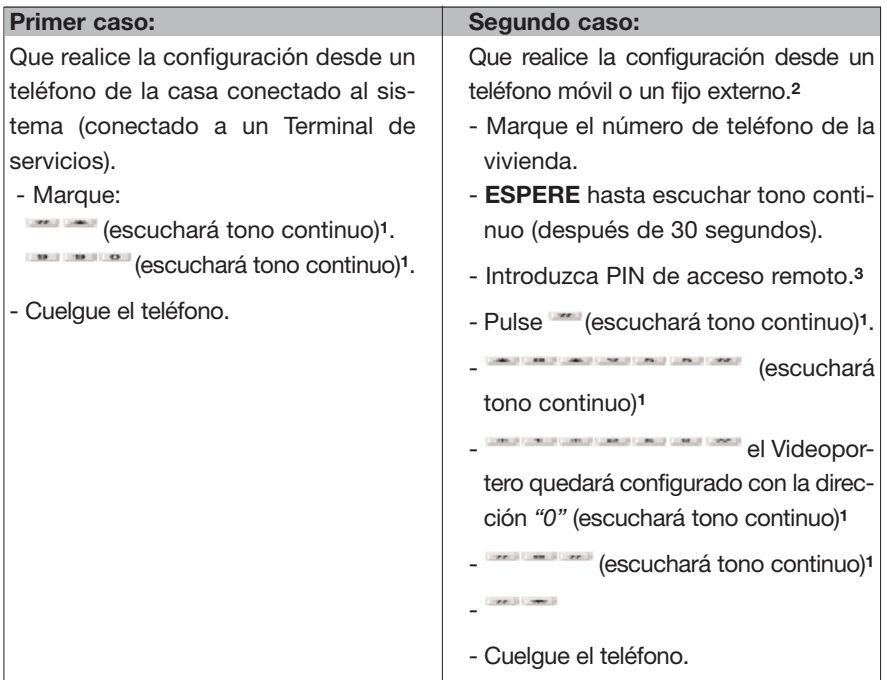

**Nota1:** Si escucha tono DISCONTINUO, cuelgue y repita la operación.

**Nota2:** Si en la casa existen contestadores automáticos, faxes o sistemas de alarma debe desconectarlos de la red telefónica antes de seguir con la configuración. Podrá volverlos a conectar al acabar la configuración.

**Nota3:** El PIN por defecto son cuatro dígitos cero *"0000"*.

- Para **finalizar** vaya al Monitor de vídeo y enciéndalo pulsando la tecla **ON**, aparecerá en la pantalla el *"MENU CONFIGURACION" (Pantalla 4):*

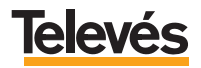

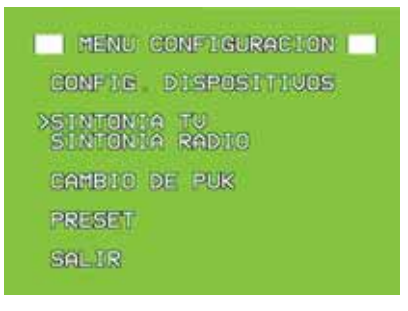

*Pantalla 4*

- Sitúe el cursor en *"CONFIG. DISPOSITIVOS"*, pulse **OK**. Entrará en esta pantalla (*Pantalla 5*):

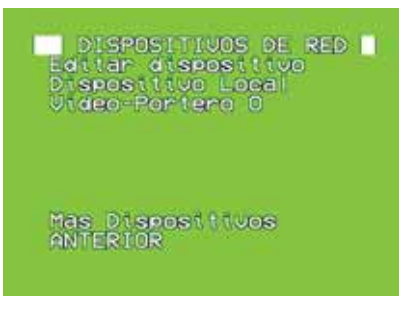

*Pantalla 5*

- Sitúe el cursor en *"Dispositivo Local"* y pulse **OK**, verá la siguiente pantalla:

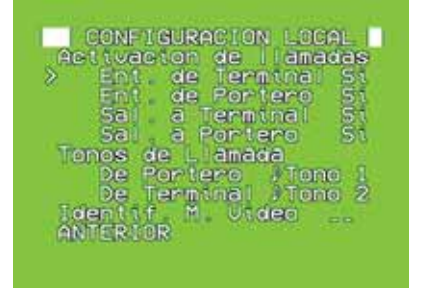

*Pantalla 6*

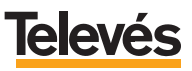

- Sitúe el cursor en *"Identif. M. Video"*, pulse **OK**, aparecerán cursores a ambos lados indicando que la opción es editable.
- Pulse las teclas **UP** o **DOWN** para escoger la nueva dirección, del 1 al 29. Una vez seleccionada pulse **OK**, al final de la pantalla aparecerá, durante unos segundos, un texto que pone *"Configurando..."*, cuando esta frase desaparezca significará que la nueva dirección ha sido memorizada.

#### **Importante**

Si la dirección ya está siendo utilizada en el GIC por otro dispositivo, se presentará el mensaje "ERR: Id no valido" cancelándose el cambio. Si repite la acción, el Monitor de vídeo forzará al GIC para activar la dirección programada del Monitor de vídeo.

Tenga en cuenta que este cambio puede afectar al funcionamiento del dispositivo que utilizaba la dirección mencionada.

- A partir de este momento debe continuar con la configuración tal y como se indica en el manual de instalador del Kit *"Videoportero + desvío"* (Ref. 7636). Si no dispone de él lo podrá obtener descargándoselo de nuestra página web **www.televesintegra.com** (apartado *"Soporte"*).

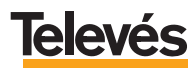

#### **Apéndice A.- CÓMO CONOCER CON EXACTITUD LAS DIRECCIONES FÍSICAS DE LOS DISPOSITIVOS DE LA INSTALACIÓN.**

Para conocer las direcciones físicas de los dispositivos que se encuentran en la red deberá seguir los pasos que se describen a continuación:

- a- Estando la pantalla del Monitor de Vídeo apagada, acceda al *"Menú Configuración"* pulsando simultáneamente las teclas **MENU**, **DOWN** y **UP** espere a que la pantalla presente el fondo verde para soltar las teclas. Pulse la tecla **UP** y manténgala pulsada hasta que salga la pantalla que muestra el *"MENU CONFIGURACION"*.
- b- Sitúe el cursor en la opción *"Config. dispositivos"* y pulse **OK**, entrará en una nueva pantalla en la que aparece un listado con los dispositivos que están instalados y sus direcciones. Sirva como ejemplo la siguiente pantalla:

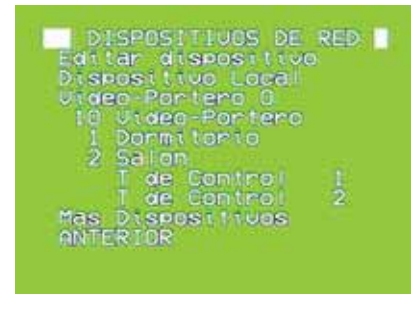

*Pantalla 7*

Las **direcciones físicas** del *"Videoportero 0"*, *"Terminal de control 1"*, *"Terminal de control 2"* y *"Terminal de control 3"*, tienen direcciones fijas que se corresponden con la siguiente tabla:

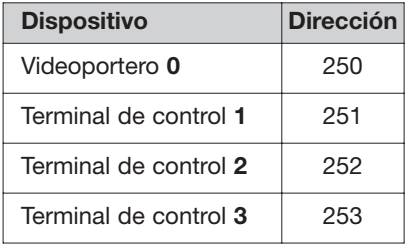

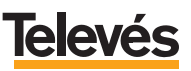

Según lo explicado en esta tabla, comprenderá que los números que aparecen a la derecha del nombre del dispositivo **NO son las direcciones físicas** del dispositivo sino su identificador.

El resto de los dispositivos que aparezcan en el listado tienen su **dirección física** al lado del nombre del dispositivo (a la izquierda del nombre).

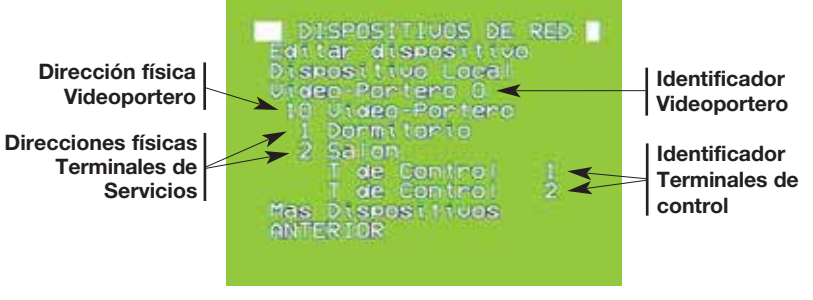

*Pantalla 7*

c- En este momento sólo le faltará por saber la **dirección física** del Monitor de vídeo desde el que está mirando la información de las direcciones. Para ello, en la pantalla en la que se encuentra ahora, sitúe el cursor en la opción *"Dispositivo Local"* pulse **OK** y se aparecerá otra pantalla en la que verá, al final de la misma, la siguiente opción "Identif. M. Video" con un número a su derecha, ese número es el que corresponde a la **dirección física** del Monitor de vídeo.

Sirva como ejemplo la siguiente pantalla (*Pantalla 8*):

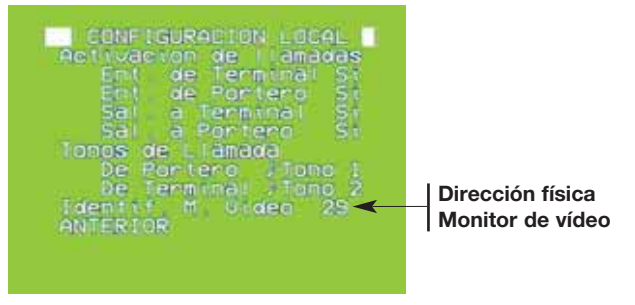

*Pantalla 8*

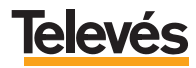

## **Apéndice B.- INSTALACIÓN Y CONEXIÓN FÍSICA DEL GIC.**

#### **B.1.- EJEMPLO DE UNA INSTALACIÓN Y CONEXIÓN GENÉRICA.**

Es importante resaltar que el GIC gestionará las comunicaciones entre todos los dispositivos y al mismo tiempo actuará como una pequeña central telefónica. Para hacer todo esto, el GIC debe instalarse después del amplificador de la antena (si lo hubiera), ya que de otro modo no podría recibir las señales de los dispositivos que controla, y también debe conectarse a la red telefónica.

Hay que recordar, en éste punto, que la instalación aquí propuesta, es la que hemos considerado genérica, y es aquella que se recomienda utilizar cuando los niveles de los canales a la salida de la cabecera no superen los 100dBuV. Por lo que los pasos descritos a continuación para la instalación del GIC siguen dicha instalación. En el caso de que la instalación que usted vaya a realizar, no sea de este tipo, es decir que los canales a la salida de la cabecera superen los 100dBuV, se recomienda mezclar el canal del videoportero con los canales terrestres, para ello mire el apartado 4.2 *"Ejemplos de instalación"* en el que se abarcan la mayoría de posibilidades.

A continuación, se muestran detalladamente los pasos para instalar el GIC en una instalación genérica:

#### **Paso 1.- Colocar y alimentar al GIC**

Se puede colocar y alimentar de dos formas:

**a.- Individualmente**, mediante un pequeño soporte suministrado **(a)**, que se atornilla a la pared. En este caso, la alimentación se realizará con el módulo enchufable que se proporciona con el GIC.

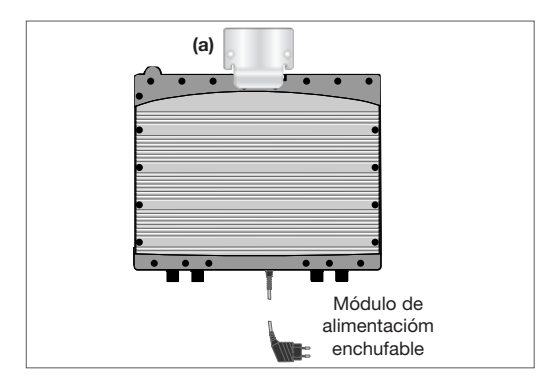

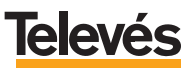

**b.- Sobre una regleta, aprovechando una cabecera ya existente.** En este caso se alimentará, a través del conector de 8 pines, igual que el resto de los módulos de cabecera, aprovechando la alimentación T05 de la cabecera.

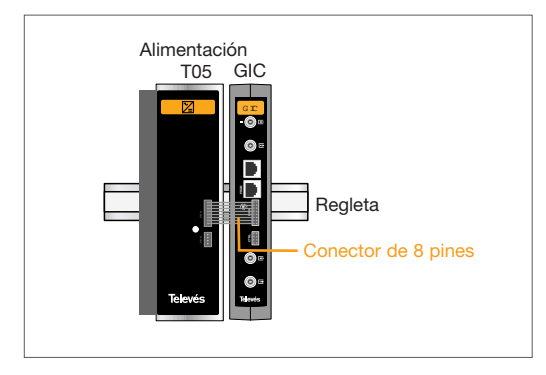

**Paso 2.- Conectar el GIC a la red de distribución de TV de la vivienda** tal como muestra la siguiente figura:

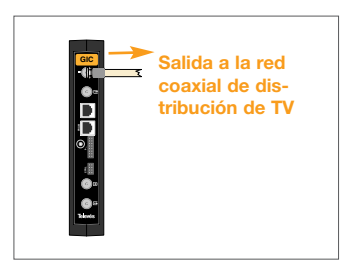

**Paso 3.- Conectar el cable proveniente antena de TV o de la cabecera, en el conector de entrada inferior del GIC,** tal como muestra a continuación:

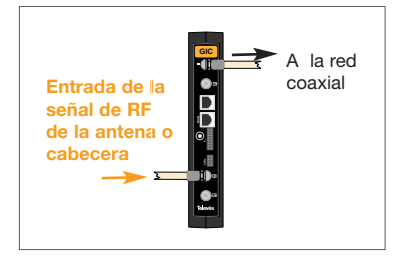

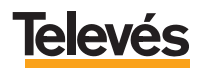

**Paso 4.- Conecte la línea telefónica en la entrada del GIC señalada como RTC IN** (Red Telefónica Conmutada).

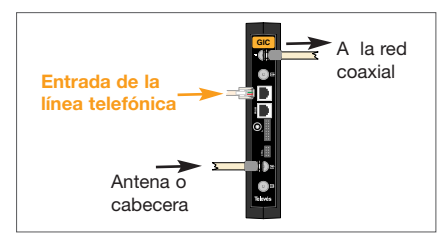

**Paso 5.- Efectúe las conexiones del puente** de conversión del canal de videoportero y del diplexor:

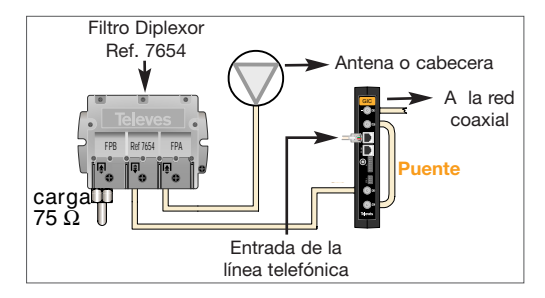

Un ejemplo de como quedaría una instalación con el GIC instalado se muestra en la figura siguiente:

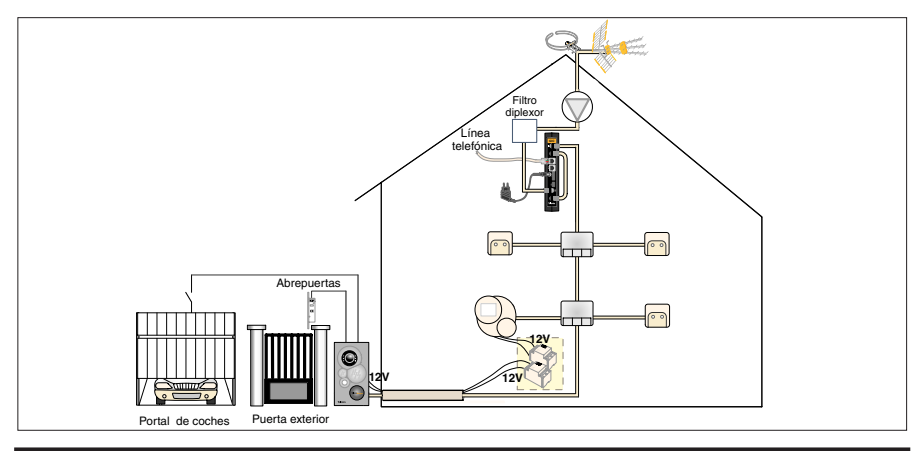

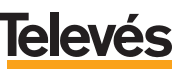

### **B.2.- OTROS EJEMPLOS DE INSTALACIÓN.**

Como se comentó en el apartado 4.1 *"EJEMPLO DE UNA INSTALACIÓN Y CONEXIÓN GENÉRICA"*, la instalación del GIC se puede realizar de diversas formas.

En este apartado se muestran cuatro ejemplos, que le servirán de base para realizar su instalación y que se recomiendan en el caso de que los canales a la salida de la cabecera superen los 100dBuV, ya que será necesario mezclar el canal del videoportero con los canales terrestres, para que todos los canales incluyendo el canal del videoportero salgan de la cabecera con el nivel adecuado.

#### canal Videoportero **470-862MHz BIL-DAR BI-BIII-DAB UHF2** 【H<br>3<br>3 **UHF1 FM FI** GIC Ref. Ref. 7622  $TV + canal$ 5325 BUHARDILLA Videoportero Wani carga Filtro diplexor 75 Ω Ref. 7654  $\mathbb{F}$ FI de carga Videoportero 75 Ω PTR Línea telefónica Red coaxial de TV

#### **B.2.1.- Ejemplo incluyendo en cabecera una central AVANT 5.**

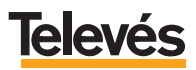

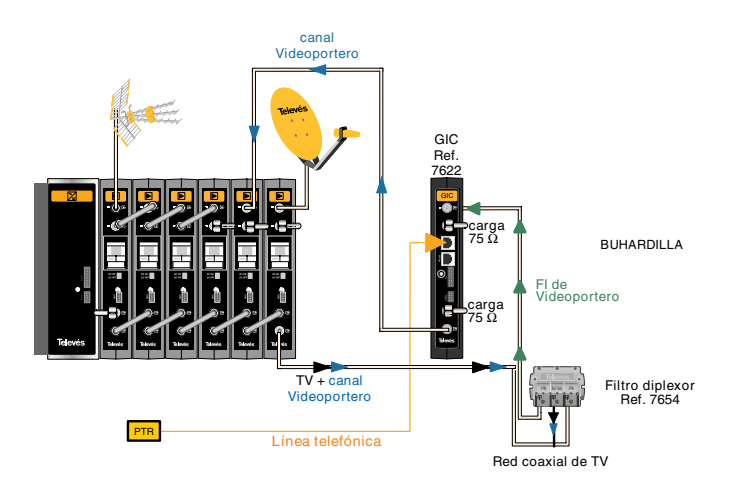

### **B.2.2.- Ejemplo incluyendo en cabecera MONOCANALES.**

#### **B.2.3.- Ejemplo 1 incluyendo en cabecera una central MINIKOM.**

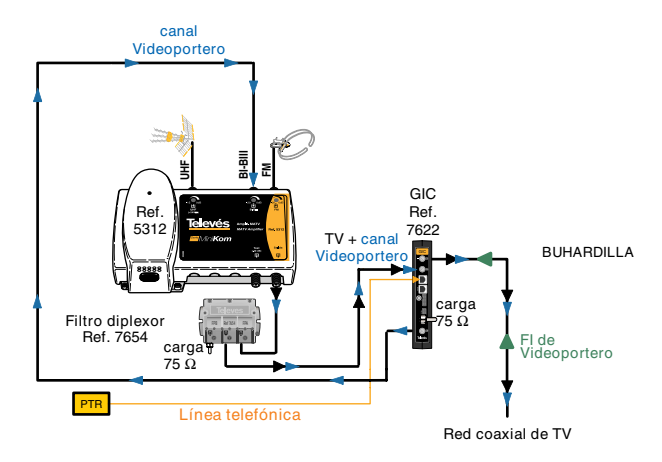

En este ejemplo es importante destacar que se debe sintonizar el canal que sale del GIC (canal del Videoportero) en la BIII. Para sintonizar un canal que pertenezca a la BIII, siga los pasos que se indican en el apartado *"Sintonizar TV"* del manual del Kit *"Videoportero + desvío"* (Ref. 7636). Si no dispone de él lo podrá obtener descar-Filtro diplexare Red. 75.0<br>
Filtro diplexare Red. 75.0<br>
The cargate Linea telefonica<br>
The cargate Proportero<br>
Linea telefonica<br>
PRED. Consult at a TV<br>
PRED. Consult at a TV<br>
PRED. PRED. TO A RED. TO A RED. PRED. TO A RED.

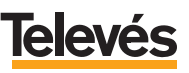

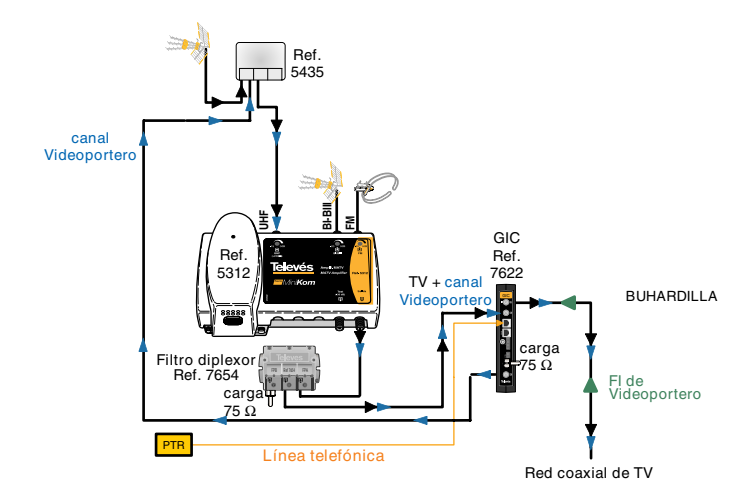

#### **B.2.4.- Ejemplo 2 incluyendo en cabecera una central MINIKOM.**

En este ejemplo es importante destacar que se debe sintonizar el canal que sale del GIC (canal del Videoportero) en alguno de los canales del C21 al C69, para lo cual, siga los pasos que se indican en el apartado *"Sintonizar TV"* del manual del Kit *"Videoportero + desvío"* (Ref. 7636), sobre cómo cambiar el canal reservado para el Videoportero. Si no dispone de él lo podrá obtener descargándoselo de nuestra Filtro diplexor (Filtro diplexor)<br>
Ferre of the cargain Linea telefónica<br>
For the cargain Linea telefónica<br>
For the distribution<br>
En este ejemplo es importante destacar que se debe sintonizar<br>
GIC (canal del Videoportero)

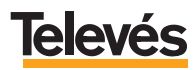

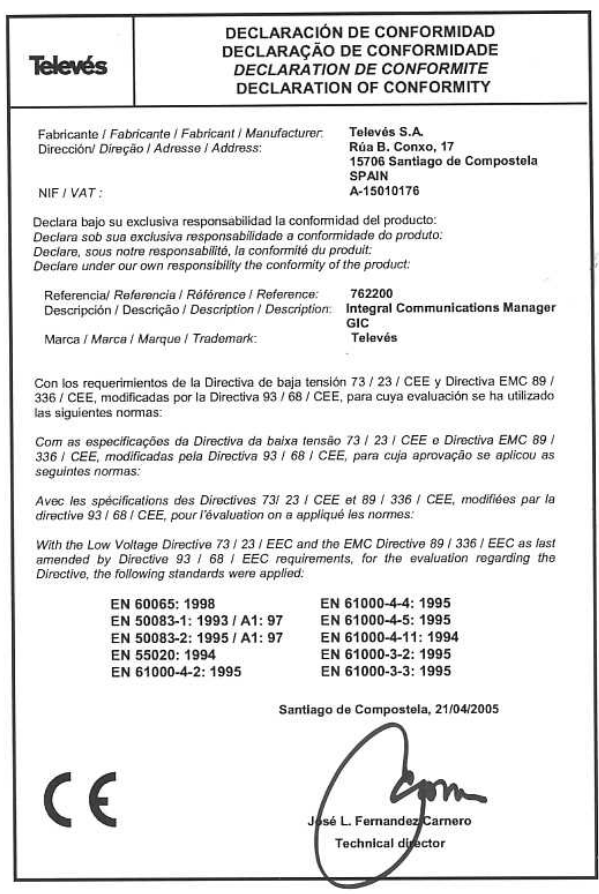

#### **GARANTÍA:**

Televés S.A. ofrece una garantía de dos años calculados a partir de la fecha de compra para los paises de la UE. En los paises no miembros de la UE se aplica la garantía legal que está en vigor en el momento de la venta. Conserve la factura de compra para determinar esta fecha.

Durante el período de garantía, Televés S.A. se hace cargo de los fallos producidos por defecto del material o de fabricación. Televés S.A. cumple la garantía reparando o sustituyendo el equipo defectuoso.

No están incluidos en la garantía los daños provocados por uso indebido, desgaste, manipulación por terceros, catástrofes o cualquier causa ajena al control de Televés S.A.

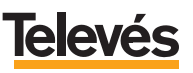

## Red Comercial Nacional

**A CORUÑA** C.P. 15011 Gregorio Hernández 8. Tfnos.: 981 27 47 31 / 981 27 22 10<br>Fax: 981 27 16 11 Fax: 981 27 16 11 coruna@televes.com

**ALMERÍA** C.P. 04008 Campogrís 9. Tfno.: 950 23 14 43<br>Fax: 950 23 14 43 950 23 14 43 almeria@televes.com

**BADAJOZ** C.P. 06010 C/Jacobo Rodríguez Pereira, nº11-Oficina<br>Tfno: 924 20 7 924 20 74 83 Móvil: 670 70 21 93 Fax: 924 20 01 15 saherco@terra.es

**BARCELONA** C.P. 08940 C/ Sant Ferrán, 27 Cornellá - Barcelona Tfnos.: 93 377 08 62 /93 474 29 50 Fax: 93 474 50 06 barcelona@televes.com

**BILBAO** C.P. 48150 Iberre kalea, módulo 16, pabellón 15-B Sangroniz-Sondika Tfnos.: 94 471 12 02 /94 471 24 78 Fax: 94 471 14 93 bilbao@televes.com

A CORUÑA<sup>4</sup>

**BURGOS** C.P. 09188 C/Real, s/n, San Adrián de Juarros<br>Tíno : 947 56 04 58 947 56 04 58 Móvil: 670 73 75 86 emilianovarga@amena.com

**GIJÓN C.P. 33210** C/Japón, 14 Tfnos.: 985 15 25 50 / 985 15 29 67<br>Eax: 985 14 63 89 985 14 63 89 gijon@televes.com

**JAÉN** C.P. 23007 Hermanos Pinzón, 8-bajo Tfnos.: 953 29 50 40 / 953 29 52 11 Móvil: 636 984489<br>Fax: 953 29 52 1 953 29 52 10 pablobiesa@infonegocio.com

**LAS PALMAS C.P. 35006** Gral. Mas de Gaminde 26 Tfnos · 928 23 11 22 /928 23 12 42 Fax: 928 23 13 66 laspalmas@televes.com

**LOGROÑO** C.P. 26004 San Prudencio 19. bajo<br>Tfno : 941 23.35.24 941 23 35 24 Fax: 941 25 50 78 r.grijalba@cgac.es

**MADRID** C.P. 28005 Paseo de los Pontones 11 Thes.: 91 474 52 21 /91 474 52 22<br>Eax: 91 474 54 21 Fax: 91 474 54 21 madrid@televes.com

RII BAO

**MÁLAGA** C.P. 29006 C/ La Boheme, 55

Pol. Ind. Alameda 2 Tfno.: 952 03 82 26 Fax: 952 03 82 22 malaga@televes.com

**MURCIA** C.P. 30010 Polígono Conver - C/ Rio Pliego 22 Tfnos.: 968 26 31 44 / 968 26 31 77<br>Fax: 968 25 25 76 Fax: 968 25 25 76 murcia@televes.com

**PALMA DE MALLORCA** C.P. 07007 Ferrer de Pallares 45, bajo D.<br>Tho : 071.24.70.02 971 24 70 02 Fax: 971 24 53 42 mallorca@televes.com

**PAMPLONA** C.P. 31007 Avda. Sancho el Fuerte 5 Tfno.: 948 27 35 10 Fax: 948 17 41 49 jazpeitia@cin.es

**SEVILLA** C.P. 41008 Pol. Ind. Store - C/ A-6. Nave 5 The state of the state of the state of the state of the state of the state of the state of the state of the state of the state of the state of the state of the state of the state of the state of the state of the state of t Fax: 95 443 96 93 sevilla@televes.com

**C. TENERIEE** C.P. 38108 Avda. El Paso, 25 - Los Majuelos- La Laguna Tfnos.: 922 31 13 14 / 922 31 13 16<br>Fax: 922 31 13 33 922 31 13 33 tenerife@televes.com

**VALENCIA** C.P. 46022 Plaza Jordi San Jordi s/n Tfnos.: 96 337 12 01 / 96 337 12 72 Fax: 96 337 06 98 valencia@televes.com

**VIGO** C.P. 36204 Escultor Gregorio Fernández, 5 Tfnos.: 986 42 33 87 / 986 42 40 44 986 42 37 94 vigo@televes.com

**VALLADOLID** C.P. 47008 C/ Arrecife 12<br>Tfnn 983 983 22 36 66 Fax: 983 22 36 66 fernandoharguindey@hotmail.com

**ZARAGOZA** C.P. 50002 C/ Monasterio de Alahón 1-3<br>Tíno : 976 41 12 73 Tfno.: 976 41 12 73 Fax: 976 59 86 86 zaragoza@televes.com

### Red Comercial Internacional

#### **TELEVES ELECTRONICA PORTUGUESA**

#### **MAIA - OPORTO**

Via . Dr Francisco Sa Carneiro. Lote 17. ZONA Ind. MAIA 1. Sector-X MAIA. C.P. 4470 BARCA Tel.: 351 22 9418313 Fax: 351 22 9488719/9416180 televes.pt@televes.com

#### **LISBOA**

C.P. 1000 Rua Augusto Gil 21-A. Tel.: 351 21 7932537 Fax: 351 21 7932418 televes.lishoa.pt@televes.com

#### **TELEVES FRANCE S.A.R.L.**

1 Rue Louis de Broglie Parc d'Activités de l'Esplanade 77400 St Thibault des Vignes FRANCE Tél.: +33 (0)1 60 35 92 10 Fax: +33 (0)1 60 35 90 40 televes.fr@televes.com

#### **TELEVES ITALIA S.r.l.**

S.op.Viale Liguria 24 20068 Peschiera Borromeo (MI) Italia Tel.: (+39)-0251650604 (RA) Fax: (+39)-0255307363 televes.it@televes.com

#### **TELEVES MIDDLE EAST FZE**

P.O. Box 17199 JEBEL ALI FREE ZONE DUBAI, UNITED ARAB EMIRATES Tel.: 9714 88 343 44 Fax: 9714 88 346 44 televes.me@televes.com

#### **TELEVES UNITED KINGDOM LTD**

Unit 11 Hill Street, Industrial State CWMBRAN, GWENT NP44 7PG. (United Kingdom) Tel.: 44 01 633 87 58 21 Fax: 44 01 633 86 63 11 televes.uk@televes.com

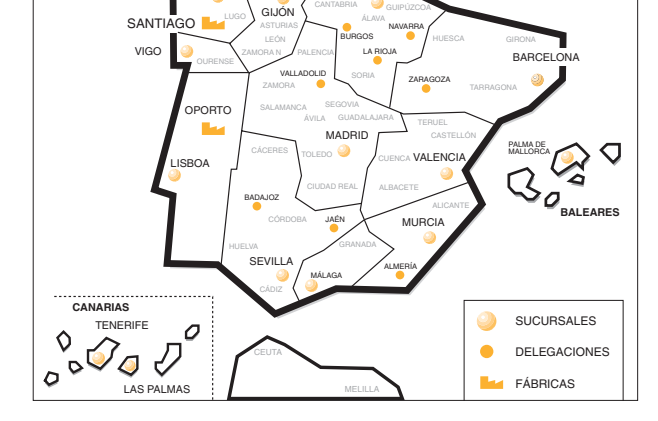

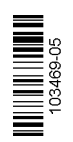

Rúa B. de Conxo, 17 15706 SANTIAGO DE COMPOSTELA Tel. 981 52 22 00 Fax 981 52 22 62 televes@televes.com **www.televes.com**

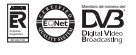